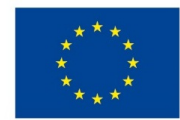

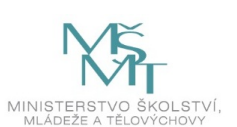

# **VSTUPNÍ ČÁST**

Název komplexní úlohy/projektu Sběr a třídění dat (E) Kód úlohy

IN-u-2/AE96

# Využitelnost komplexní úlohy

# Kategorie dosaženého vzdělání

E (dvouleté, EQF úroveň 2)

E (tříleté, EQF úroveň 3)

Vzdělávací oblasti

IN - Informatické vzdělávání

### Vazba na vzdělávací modul(y)

Škola

Střední škola, ZŠ a MŠ Prostějov, Komenského, Prostějov

#### Klíčové kompetence

Digitální kompetence

Datum vytvoření

10. 10. 2019 15:34

Délka/časová náročnost - Odborné vzdělávání

## Délka/časová náročnost - Všeobecné vzdělávání

8

Poznámka k délce úlohy

Ročník(y)

2. ročník

Řešení úlohy

skupinové

Doporučený počet žáků

4

## Charakteristika/anotace

Námětem projektu je představení oboru vzdělání budoucím uchazečům o studium na škole. Žáci formou prezentace představí svůj pohled na obor, který studují, a následně do prezentace zakomponují i všeobecné informace, které získají na stránkách školy, společně s potřebnými grafickými podklady, další potřebné informace budou čerpat na stránkách úřadu práce.

Sbíraná a tříděná data by měla směřovat k oboru vzdělání, který žáci studují, aby hledali informace o vlastním oboru a o možnostech budoucího uplatnění. Utváří se tím vazba na oblast Člověk a svět práce a k samotnému oboru.

# **JÁDRO ÚLOHY**

### Očekávané výsledky učení

Žák:

- získává a shromažďuje data;
- třídí data podle různého typu grafické, zvukové a textové soubory;
- zpracovává získaná data;
- osvojí si zásady a tvorbu prezentace v programu pro to určeném;
- orientuje se v sesbíraných datech;
- vybírá relevantní informace ze sesbíraných dat;
- získává potřebné informace;
- prezentuje získané informace a poznatky.

#### **Vazba na RVP**

- uvede příklady dat, která ho obklopují a která mu mohou pomoci lépe se rozhodnout ve svém oboru, odpovídá na základě dat; uvede příklady zdrojů dat a informací;
- rozlišuje a používá různé datové typy; rozliší data obrázku, textu, zvuku a podle přípony souboru; vhodně používá kompresi dat – např. fotografií;
- vlastními slovy popíše konkrétní problém, určí, co k němu již ví a jaké informace bude potřebovat k jeho řešení;
- pojmenuje jednotlivá digitální zařízení;
- zaznamená, zobrazí, uloží, přenese, vytiskne data, využívá běžná vstupní a výstupní zařízení počítačových soustav;
- při práci využívá ovládací prvky a nástroje operačního systému, grafického uživatelského rozhraní a pracovní nástroje vybraných aplikací.

#### Specifikace hlavních učebních činností žáků/aktivit projektu vč. doporučeného časového rozvrhu

- 1. Zadání úlohy. (1 h)
- 2. Sběr a třídění dat: žáci vyhledávají a sbírají data o svém oboru, využívají k tomu především internet, ŠVP atd., průběžně konzultují svůj postup s učitelem ICT. (4 h)
	- První žák sbírá a třídí fotografie
	- Druhý žák sbírá a třídí základní informace o oboru
	- Třetí žák sbírá a třídí základní informace o škole
	- Čtvrtý žák provádí úpravu a kompresi dat fotografií
- 3. Žáci ukládají veškerá data do společné složky své pracovní skupiny.
- 4. Zpracování a vyhodnocení dat, včetně tvorby prezentace v příslušném programu (2 h):
	- úprava fotek změna velikosti, rozlišení atd.;
	- přenášení vyhledaných informací do prezentace;
	- grafická úprava prezentace přechody, barva nebo vzor snímků;
	- časové rozvržení prezentace prodleva mezi snímky;
	- uložení prezentace;
	- kompletní záloha veškerých dat na přenosné médium flash disk.
- 5. Žáci odprezentují svůj výsledek, který současně předají vyučujícímu na přenosném médiu. (1 h)

### Metodická doporučení

Sbíraná a tříděná data by měla směřovat k oboru vzdělání, který žáci studují, aby hledali informace o vlastním oboru.

Úloha má hlavně motivační charakter – žáci si mají dokázat, že jsou schopni vytvořit i složitější typ dokumentů než je

textový. Měla by se rozčlenit do několika kroků a po každém z nich by mělo skrze formativní hodnocení dojít jednak k poznání, co se jim podařilo splnit a v čem si musí doplnit znalosti, a také k další motivaci. Návrh rozčlenění kroků úlohy:

- 1. Vytvoření samotného souboru prezentace (uložení pod určitým logickým názvem)
- 2. Struktura prezentace a posloupnost
- 3. Seznámení s daným oborem vzdělání
- 4. Vysvětlení, jak žák postupoval při řešení úlohy
- 5. Samotná ústní prezentace výsledku

#### Způsob realizace

Teoreticko-praktická úloha

Tvorba v učebnách školy – ICT učebna a kmenová třída

#### Pomůcky

- Počítač nebo notebook s potřebným SW a HW vybavením (program na tvorbu prezentací, grafický editor, textový editor)
- Mobilní telefon nebo digitální fotoaparát
- Multifunkční zařízení pro tisk, skenování a kopírování
- Přenosné médium flash disk

# **VÝSTUPNÍ ČÁST**

#### Popis a kvantifikace všech plánovaných výstupů

- Soupis informací o oboru vzdělání, který žáci studují;
- **prezentace.**

#### Kritéria hodnocení

Hodnocení se neřídí pouze podle odevzdaných výstupů a jejich kvality, ale podle splněných kroků v položce metodická doporučení. Tedy:

- Vytvoření samotného souboru prezentace (uložení pod určitým logickým názvem)
- Struktura prezentace a posloupnost
- Seznámení s daným oborem vzdělání
- Vysvětlení, jak žák postupoval při řešení úlohy
- Samotná ústní prezentace výsledku

Všechny body mají přibližně stejnou váhu.

Zároveň se u hodnocení přihlíží k míře aktivity žáků.

#### Doporučená literatura

Informatické myšlení. *Informatické myšlení* [online]. Dostupné z: <https://imysleni.cz/>

Vzdělávací materiály. *Informatické myšlení* [online]. Dostupné z: <https://imysleni.cz/ucebnice>

Základy informatiky pro střední školy. *Informatické myšlení* [online]. Dostupné z: [https://imysleni.cz/ucebnice/zaklady](https://imysleni.cz/ucebnice/zaklady-informatiky-pro-stredni-skoly)informatiky-pro-stredni-skoly

Nápověda k LibreOffice Impress - LibreOffice Help. *302 Found* [online]. Dostupné z: [https://help.libreoffice.org/Impress/Welcome\\_to\\_the\\_Impress\\_Help/cs](https://help.libreoffice.org/Impress/Welcome_to_the_Impress_Help/cs)

Správná prezentace v PowerPointu. *Správná prezentace v PowerPointu* [online]. Dostupné z: <https://www.prezentacepowerpoint.cz/>

Poznámky Obsahové upřesnění

## Přílohy

- Zadani Sber-a-trideni-dat.docx
- [Dokumentace-z-overovani.docx](https://mov.nuv.cz/uploads/mov/attachment/attachment/94363/Dokumentace-z-overovani.docx)
- [Spolecna-prace-zaku-a-ucitele\\_Automontazni-prace.pptx](https://mov.nuv.cz/uploads/mov/attachment/attachment/94364/Spolecna-prace-zaku-a-ucitele_Automontazni-prace.pptx)
- [Ukazka-prace-zaku\\_obor.docx](https://mov.nuv.cz/uploads/mov/attachment/attachment/94365/Ukazka-prace-zaku_obor.docx)
- [Ukazka-prace-zaku\\_odborne-kresleni.docx](https://mov.nuv.cz/uploads/mov/attachment/attachment/94366/Ukazka-prace-zaku_odborne-kresleni.docx)
- [Ukazka-prace-zaku\\_praxe.docx](https://mov.nuv.cz/uploads/mov/attachment/attachment/94367/Ukazka-prace-zaku_praxe.docx)
- [Ukazka-prace-zaku\\_skola.docx](https://mov.nuv.cz/uploads/mov/attachment/attachment/94368/Ukazka-prace-zaku_skola.docx)
- [Ukazka-prace-zaku\\_stroje-a-zarizeni.docx](https://mov.nuv.cz/uploads/mov/attachment/attachment/94369/Ukazka-prace-zaku_stroje-a-zarizeni.docx)
- [Ukazka-prace-zaku\\_strojirenska.docx](https://mov.nuv.cz/uploads/mov/attachment/attachment/94370/Ukazka-prace-zaku_strojirenska.docx)
- Ukazka-prace-zaku technologie.docx

Materiál vznikl v rámci projektu Modernizace odborného vzdělávání (MOV), který byl spolufinancován z Evropských strukturálních a investičních fondů a jehož realizaci zajišťoval Národní pedagogický institut České republiky. Autorem materiálu a všech jeho částí, není-li uvedeno jinak, je Pavel Vymazal. Creative *Commons CC BY SA 4.0 – Uveďte původ – Zachovejte licenci 4.0 [Mezinárodní.](https://creativecommons.org/licenses/by-sa/4.0/deed.cs)*